## **All Things Internet Videos and Guided Notes**

### **PRINT THIS PAGE FIRST**

### **Instructions:**

- 1. Three short videos are available from the BMT Activities page on the class website.
- 2. Use the space below to take notes as you watch each video.
- 3. Turn in your notes after completing this assignment.
- 4. A quiz covering the content of these videos will take place in the near future.

#### **History of the Internet**

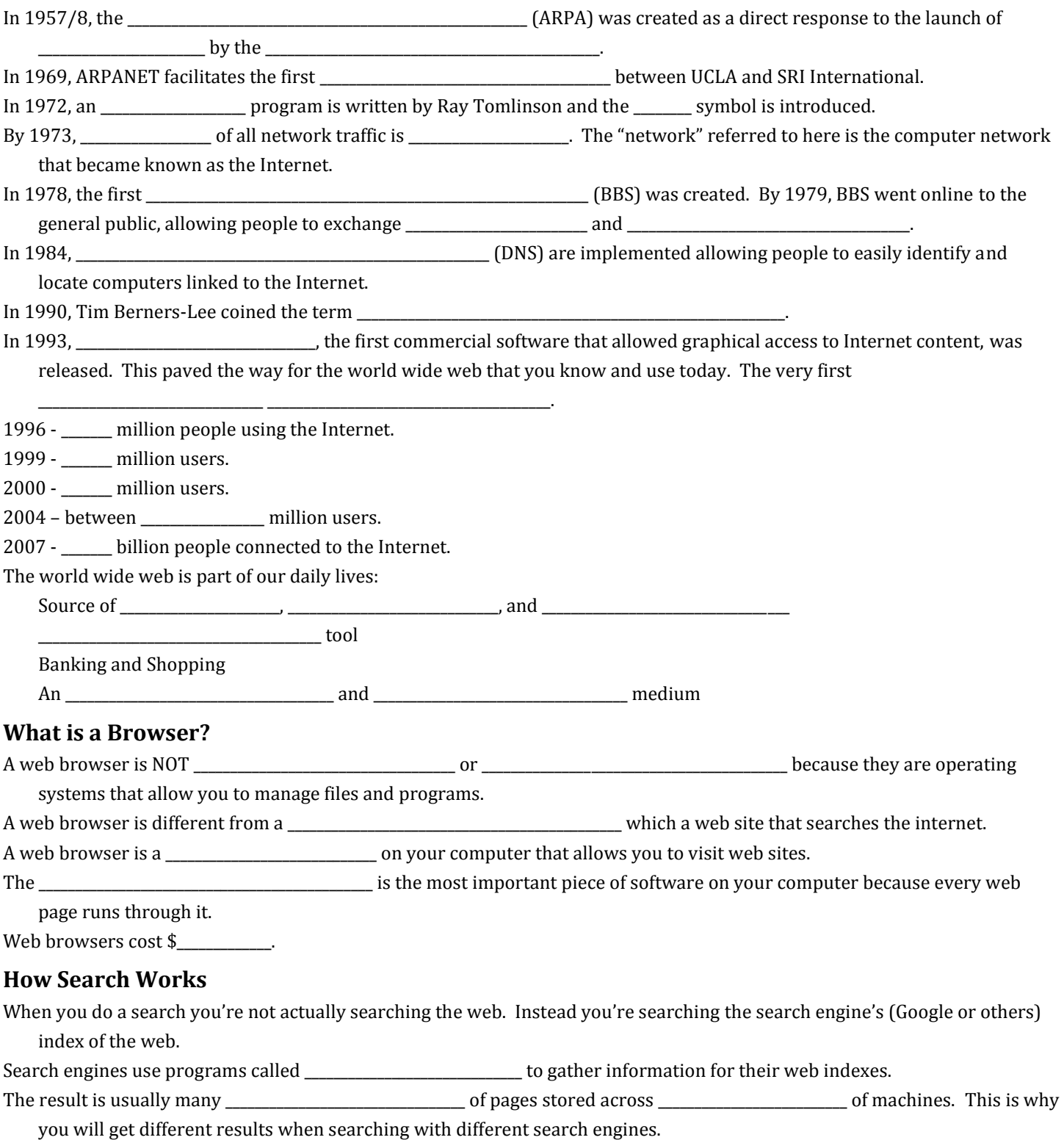

Narrow searches by adding keywords and with quotation marks (phrase searching) or Boolean operators (AND, OR, NOT).

# **Web Search Strategies**

\_\_\_\_\_\_\_\_\_\_\_\_\_\_\_\_\_\_\_\_\_\_\_\_\_\_\_\_\_\_\_\_\_\_\_\_\_\_\_\_\_\_\_\_\_\_\_\_.

Search Engines help turn oceans of information into small pools that make finding information \_\_\_\_\_\_\_\_\_\_\_\_\_\_\_\_

Search engines try to account for every \_\_\_\_\_\_\_\_\_\_\_\_\_\_\_\_\_\_\_\_\_\_\_\_\_\_\_\_\_ on every page. The information is then organized for easy reference.

When you search for a word, the search finds all the pages where the word appears and displays them in the

Usually the pages that are displayed \_\_\_\_\_\_\_\_\_\_\_\_\_\_\_\_\_\_\_\_\_\_\_\_\_\_ in the search results have lots of other pages linking to them and this could be an indication that that page is a good \_\_\_\_\_\_\_\_\_\_\_\_\_\_\_\_\_\_\_\_\_\_\_\_\_\_\_\_

There are often too many \_\_\_\_\_\_\_\_\_\_\_\_\_\_\_\_\_\_\_\_\_\_\_\_\_. You need a way to reduce your results.

Narrow searches by adding keywords, using phrase searching (placing quotation marks around the words), using a minus (-) sign, or Boolean operators (AND, OR, NOT).